# **BFC-1209**

12.1" PCAP EBM-BYT Celeron J1900/HDMI/2 x MPCIE/2 x USB 3.0/2 x LAN/FANLESS Panel PC

## **Quick Reference Guide**

1<sup>st</sup> Ed -02 July 2018

## **Copyright Notice**

Copyright © 2018 Avalue Technology Inc., ALL RIGHTS RESERVED.

#### **FCC Statement**

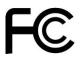

THIS DEVICE COMPLIES WITH PART 15 FCC RULES. OPERATION IS SUBJECT TO THE FOLLOWING TWO CONDITIONS:

- (1) THIS DEVICE MAY NOT CAUSE HARMFUL INTERFERENCE.
- (2) THIS DEVICE MUST ACCEPT ANY INTERFERENCE RECEIVED INCLUDING INTERFERENCE THAT MAY CAUSE UNDESIRED OPERATION.

THIS EQUIPMENT HAS BEEN TESTED AND FOUND TO COMPLY WITH THE LIMITS FOR A CLASS "A" DIGITAL DEVICE, PURSUANT TO PART 15 OF THE FCC RULES.

THESE LIMITS ARE DESIGNED TO PROVIDE REASONABLE PROTECTION AGAINST HARMFUL INTERFERENCE WHEN THE EQUIPMENT IS OPERATED IN A COMMERCIAL ENVIRONMENT. THIS EQUIPMENT GENERATES, USES, AND CAN RADIATE RADIO FREQUENCY ENERGY AND, IF NOT INSTATLLED AND USED IN ACCORDANCE WITH THE INSTRUCTION MANUAL, MAY CAUSE HARMFUL INTERFERENCE TO RADIO COMMUNICATIONS.

OPERATION OF THIS EQUIPMENT IN A RESIDENTIAL AREA IS LIKELY TO CAUSE HARMFUL INTERFERENCE IN WHICH CASE THE USER WILL BE REQUIRED TO CORRECT THE INTERFERENCE AT HIS OWN EXPENSE.

## A Message to the Customer

### **Avalue Customer Services**

Each and every Avalue's product is built to the most exacting specifications to ensure reliable performance in the harsh and demanding conditions typical of industrial environments. Whether your new Avalue device is destined for the laboratory or the factory floor, you can be assured that your product will provide the reliability and ease of operation for which the name Avalue has come to be known.

Your satisfaction is our primary concern. Here is a guide to Avalue's customer services. To ensure you get the full benefit of our services, please follow the instructions below carefully.

## Technical Support

We want you to get the maximum performance from your products. So if you run into technical difficulties, we are here to help. For the most frequently asked questions, you can easily find answers in your product documentation. These answers are normally a lot more detailed than the ones we can give over the phone. So please consult the user's manual

To receive the latest version of the user's manual; please visit our Web site at: http://www.avalue.com.tw/

# Content

| 1. G | etting Started                           | 4  |
|------|------------------------------------------|----|
| 1.1  | •                                        |    |
|      | Packing List                             |    |
| 1.3  |                                          |    |
| 1.4  | System Overview                          | 7  |
| 1.4  | 4.1 Rear View                            | 7  |
| 1.5  | System Dimensions                        | 8  |
| 2. H | ardware Configuration                    | 9  |
| 2.1  | BFC-1209 connector mapping               | 10 |
| 2.   | 1.1 External Serial Port connector (COM) | 10 |
| 2.2  | Installing Hard Disk & Memory (BFC-1209) | 11 |

# 1. Getting Started

## 1.1 Safety Precautions

#### Warning!

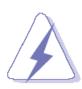

Always completely disconnect the power cord from your chassis whenever you work with the hardware. Do not make connections while the power is on. Sensitive electronic components can be damaged by sudden power surges. Only experienced electronics personnel should open the PC chassis.

#### Caution!

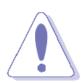

Always ground yourself to remove any static charge before touching the CPU card. Modern electronic devices are very sensitive to static electric charges. As a safety precaution, use a grounding wrist strap at all times. Place all electronic components in a static-dissipative surface or static-shielded bag when they are not in the chassis.

Risk of explosion if battery is replaced by an incorrect type. Dispose of used batteries according to the instructions.

## 1.2 Packing List

- 1 x BFC-1209 12.1" PCAP EBM-BYT Celeron J1900 / HDMI/ 2 x MPCIE/ 2 x USB 3.0/ 2 x LAN/ FANLESS Panel PC
- 1 x AC/DC adapter 12V/5A 90 Plug Type
- 1 x Power cord

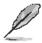

If any of the above items is damaged or missing, contact your retailer.

## 1.3 System Specifications

| Component            |                                                           |  |  |  |  |
|----------------------|-----------------------------------------------------------|--|--|--|--|
| Mother Board         | EBM-BYT                                                   |  |  |  |  |
| CPU                  |                                                           |  |  |  |  |
|                      | Intel® Celeron® J1900 4-Core 2.0GHz processor             |  |  |  |  |
| CPU Cooler (Type)    | Heatsink                                                  |  |  |  |  |
| Memory               | One 204-pin DDR3L SODIMM Socket, Supports Up to 8GB DDR3L |  |  |  |  |
| -                    | 1333MHz SDRAM                                             |  |  |  |  |
| Power Supply         | DC in                                                     |  |  |  |  |
|                      | • Input: 100~240 Vdc/ 50~60 Hz                            |  |  |  |  |
| Adapter              | Output: +12 Vdc / 5A                                      |  |  |  |  |
|                      | • (ACC-ADP-060N-04R)                                      |  |  |  |  |
| System Fan           | • Fanless                                                 |  |  |  |  |
| Speaker              | • 8ohm 2W x 2                                             |  |  |  |  |
| Operating System     | Windows 7/ 10, Linux                                      |  |  |  |  |
| Expansion Card       | 2 x Mini PCle slot (1 x SIM Card, 1 x mSATA)              |  |  |  |  |
| Storage              |                                                           |  |  |  |  |
| Hard Disk Drive      | Optional 2.5" HDD/ SSD                                    |  |  |  |  |
| Solid State Drive    | Optional 2.5" SSD                                         |  |  |  |  |
| Other Storage Device | 1 x CompactFlash Type I/II Socket                         |  |  |  |  |
| Panel                |                                                           |  |  |  |  |
| LCD Panel            | • 12.1" 1024 x 768 XGA                                    |  |  |  |  |
|                      | • CMO G121X1-L03                                          |  |  |  |  |
| LCD Control Board    | Built-in                                                  |  |  |  |  |
| Touch Screen         | • 12.1" PCAP H8573A                                       |  |  |  |  |
| Touch Controller     | EETI EXC3188                                              |  |  |  |  |
| External I/O         |                                                           |  |  |  |  |
| Serial Port          | • 1 x RS-232/422/485 (default 232)                        |  |  |  |  |
| USB Port             | • 1 x USB 2.0, 1 x USB 3.0                                |  |  |  |  |
| Video Port           | • 1 x HDMI                                                |  |  |  |  |
| Audio Port           | 1 x Line-out (audio jack)                                 |  |  |  |  |
| LAN Port             | 2 x Gigabit LAN                                           |  |  |  |  |
| Others               | 1 x CF Card Slot                                          |  |  |  |  |
| Mechanical           |                                                           |  |  |  |  |
| Power Type           | AT/ATX                                                    |  |  |  |  |
| Power Connector Type | Lockable DC in                                            |  |  |  |  |
| Dimension            | • 292.9 x 225.4 x 49 mm                                   |  |  |  |  |
| Weight               | • 3.02 Kg                                                 |  |  |  |  |
|                      |                                                           |  |  |  |  |

#### **BFC-1209**

| Color                     | • | Silver/Black                                         |  |  |  |
|---------------------------|---|------------------------------------------------------|--|--|--|
| Fanless                   | • | Yes                                                  |  |  |  |
| OS Support                | • | Windows 7/ 10, Linux                                 |  |  |  |
| Reliability               |   |                                                      |  |  |  |
| EMI Test                  | • | CE FCC class B                                       |  |  |  |
| <b>Dust and Rain Test</b> | • | Front Panel IP65                                     |  |  |  |
| Vibration Test            | • | Random Vibration Operation                           |  |  |  |
|                           |   | 1 PSD: 0.00454G <sup>2</sup> /Hz , 1.5 Grms          |  |  |  |
|                           |   | 2 Operation mode                                     |  |  |  |
|                           |   | 3 Test Frequency : 5-500Hz                           |  |  |  |
|                           |   | 4 Test Axis: X,Y and Z axis                          |  |  |  |
|                           |   | 5 30 min. per each axis                              |  |  |  |
|                           |   | 6 IEC 60068-2-64 Test:Fh                             |  |  |  |
|                           |   |                                                      |  |  |  |
|                           |   | Sine Vibration test (Non-operation)                  |  |  |  |
|                           |   | 1 Test Acceleration : 2G                             |  |  |  |
|                           |   | 2 Test frequency: 5~500 Hz                           |  |  |  |
|                           |   | 3 Sweep: 1 Oct/ per one minute. (logarithmic)        |  |  |  |
|                           |   | 4 Test Axis: X,Y and Z axis                          |  |  |  |
|                           |   | 5 Test time :30 min. each axis                       |  |  |  |
|                           |   | 6 System condition : Non-Operating mode              |  |  |  |
|                           |   | 7. Reference IEC 60068-2-6 Testing procedures        |  |  |  |
|                           |   |                                                      |  |  |  |
|                           |   | Package vibration test                               |  |  |  |
|                           |   | 1. PSD: 0.026G <sup>2</sup> /Hz , 2.16 Grms          |  |  |  |
|                           |   | 2. Non-operation mode                                |  |  |  |
|                           |   | 3. Test Frequency: 5-500Hz                           |  |  |  |
|                           |   | 4. Test Axis: X,Y and Z axis                         |  |  |  |
|                           |   | 5. 30 min. per each axis                             |  |  |  |
|                           |   | 6. IEC 60068-2-64 Test:Fh                            |  |  |  |
| Mechanical Shock Test     | • | With CF/SSD: 10Grms, IEC 60068-2-27, Half Sine, 11ms |  |  |  |
| Drop Test                 | • | 1 One corner , three edges, six faces                |  |  |  |
|                           |   | 2 ISTA 2A, IEC-60068-2-32 (96.5cm) Test:Ed           |  |  |  |
| Operating Temperature     | • | 0 to 40°C                                            |  |  |  |
| Operating Humidity        | • | 0% ~ 90% relative humidity, non-condensing           |  |  |  |
| Storage Temperature       | • | 0°C to 70°C                                          |  |  |  |

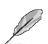

**Note:** Specifications are subject to change without notice.

## 1.4 System Overview

#### **Rear View** 1.4.1

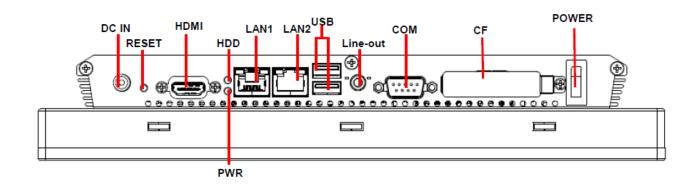

| Connectors |                                |                     |
|------------|--------------------------------|---------------------|
| Label      | Function                       | Note                |
| СОМ        | External Serial Port connector | DB-9 male connector |
| HDMI       | HDMI connector                 |                     |
| LAN1/2     | RJ-45 Ethernet 1/2             |                     |
| Power      | System power switch            |                     |
| DC IN      | DC Power-in connector          |                     |
| RESET      | Reset button                   |                     |
| HDD        | HDD LED                        |                     |
| PWR        | Power LED                      |                     |
| Line-out   | Line-out audio jack            |                     |
| CF         | Compact Flash card             |                     |
| LICD       | USB 2.0 connector x 1          |                     |
| USB        | USB 3.0 connector x 1          |                     |

## 1.5 System Dimensions

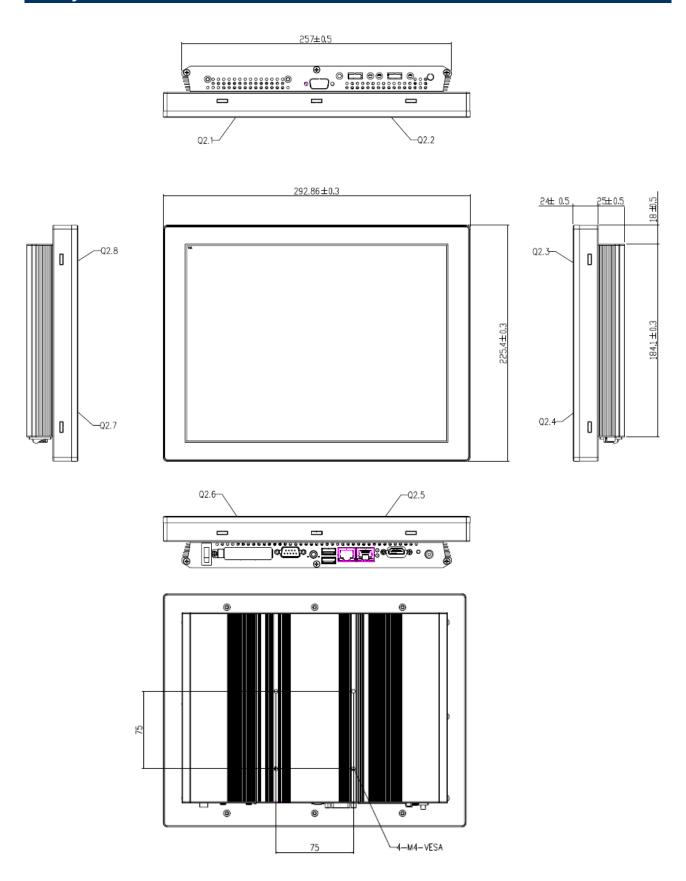

(Unit: mm)

# 2. Hardware Configuration

For advanced information, please refer to:

1- EBM-BYT User's Manual

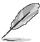

Note: If you need more information, please visit our website:

http://www.avalue.com.tw

## 2.1 BFC-1209 connector mapping

#### 2.1.1 **External Serial Port connector (COM)**

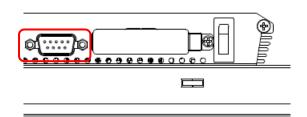

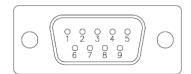

#### **RS-232**

| Signal | PIN | PIN | Signal |  |
|--------|-----|-----|--------|--|
| DCD    | 1   | 6   | DSR    |  |
| RXD    | 2   | 7   | RTS    |  |
| TXD    | 3   | 8   | CTS    |  |
| DTR    | 4   | 9   | RI     |  |
| GND    | 5   |     |        |  |

#### **RS-422**

| Signal | PIN | PIN | Signal |
|--------|-----|-----|--------|
| TX-    | 1   | 6   | NC     |
| TX+    | 2   | 7   | NC     |
| RX+    | 3   | 8   | NC     |
| RX-    | 4   | 9   | NC     |
| GND    | 5   |     |        |

#### **RS-485**

| Signal | PIN | PIN | Signal |
|--------|-----|-----|--------|
| DATA-  | 1   | 6   | NC     |
| DATA+  | 2   | 7   | NC     |
| NC     | 3   | 8   | NC     |
| NC     | 4   | 9   | NC     |
| GND    | 5   |     |        |

## 2.2 Installing Hard Disk & Memory (BFC-1209)

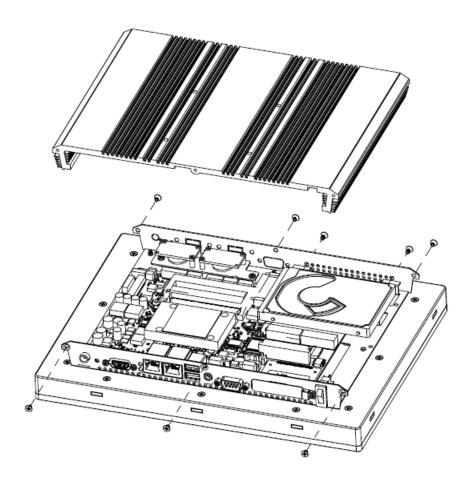

- Step 1. Remove 6 screws to release the chassis cover, and remove it.
- Step 2. Remove 2 screws to release the HDD bracket.
- **Step 3.1** Slide HDD into its bracket until properly seated.
- **Step 3.2** Secure HDD by means of 2 screws.
- Step 4. Slide the DDR3L SODIMM into the memory socket and press it down until properly seated.